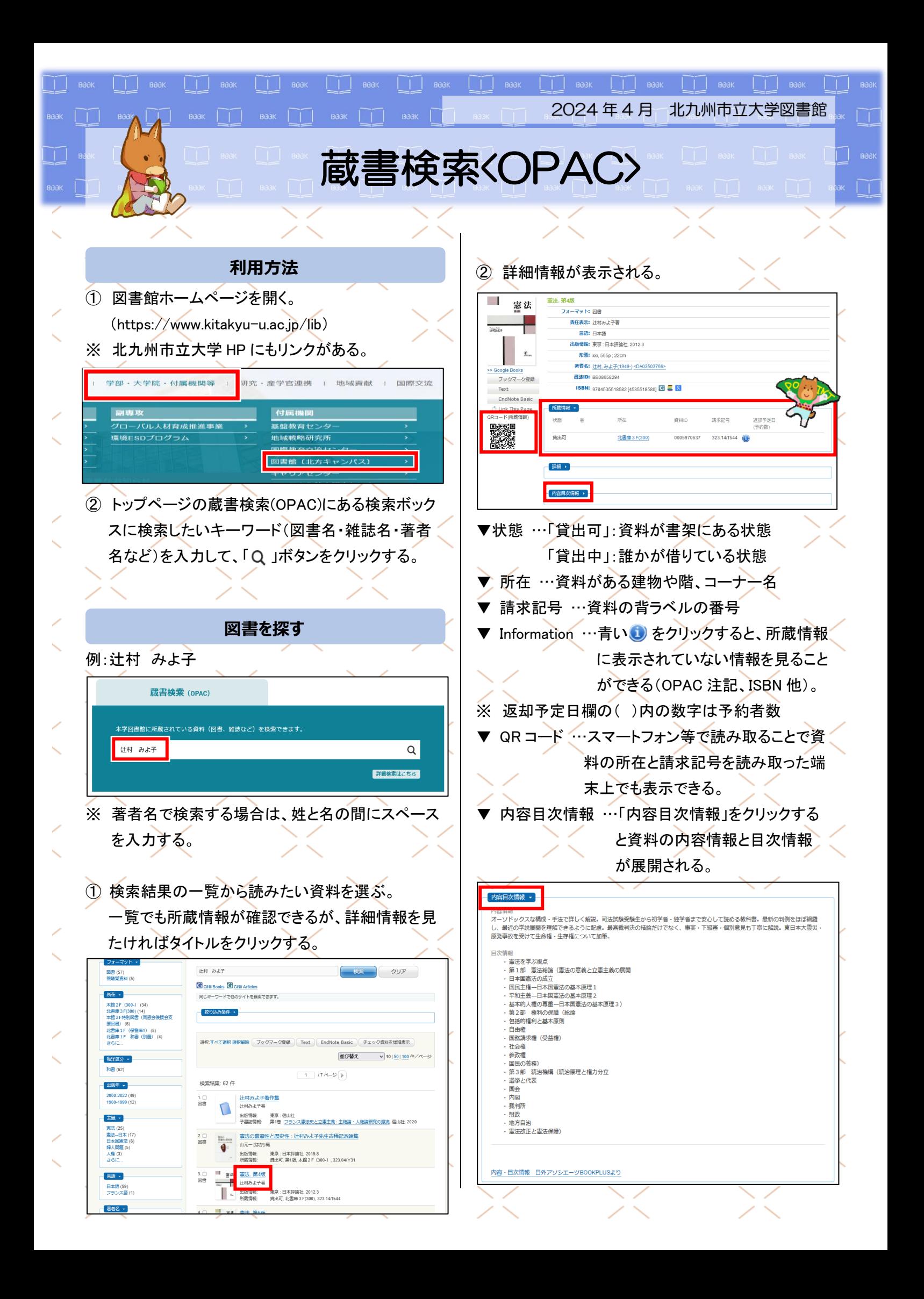

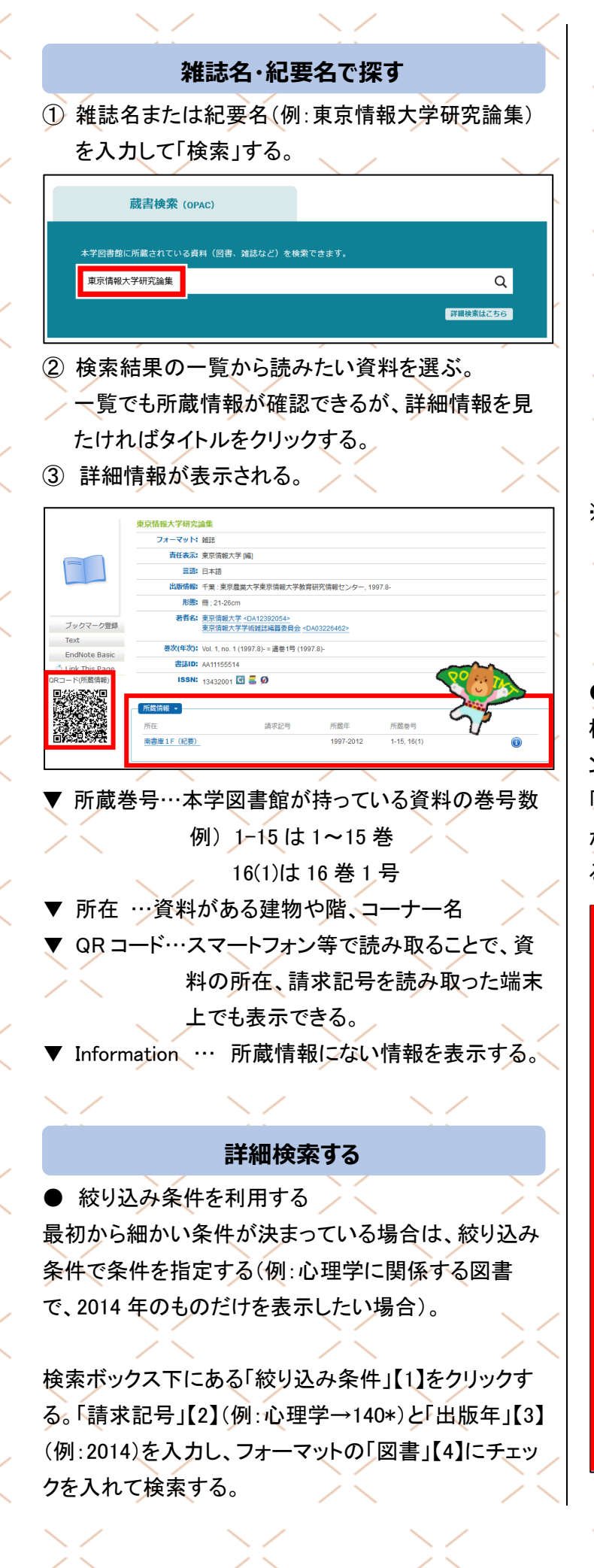

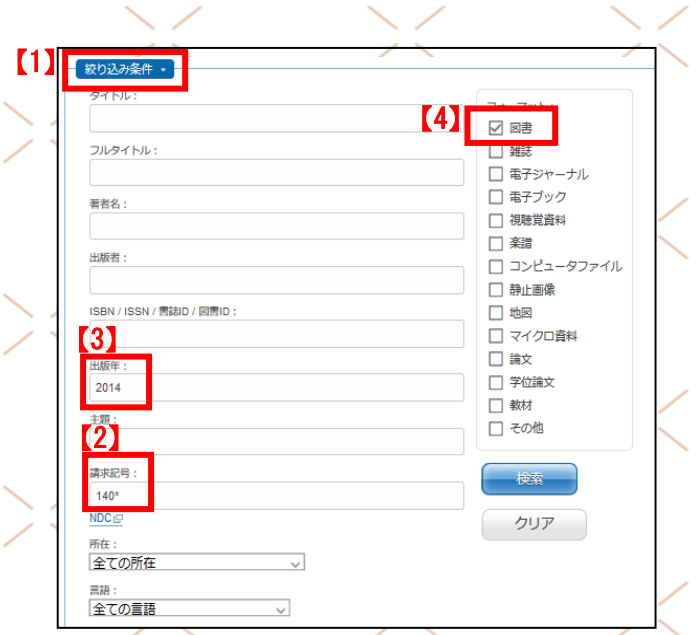

※ 請求記号の後ろに半角アスタリスク(\*)をつけると、 例えば 140 だけでなく、140.2 や 140.38 など、アス タリスク部分に番号があるものも検索されます。 (前方一致検索→別紙<検索のヒント>参照)

## ● ファセットを利用する

検索結果の件数が多い場合は、ファセットナビゲーショ ンを使う。絞り込み条件には「フォーマット(資料種別)」 「所在」「和洋区分」「出版年」「主題」「言語」「著者名」 がある。各条件の最下部にある「さらに…」をクリックす ると、隠れている他の条件も表示できる。

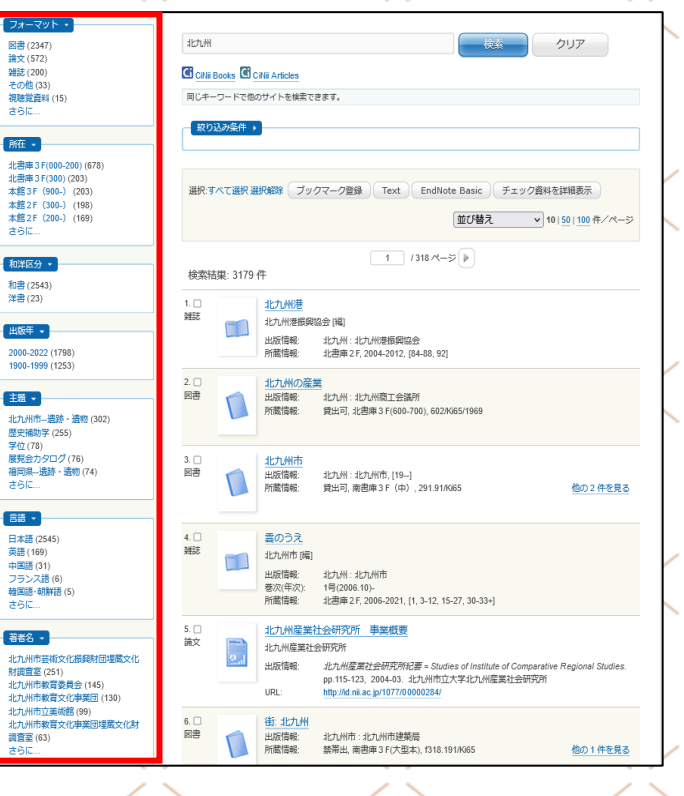